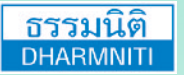

[www.dst.co.th](http://www.hrsocietymag.com) **[www.dst.co.th/](http://www.dst.co.th)facebook**

**บริษัท ฝึกอบรมและสัมมนาธรรมนิติจำกัด DHARMNITI SEMINAR AND TRAINING CO. LTD.** 178 อาคารธรรมนิติชั้น 4 ซ.เพิ่มทรัพย์ (ประชาชื่น 20) ถ.ประชาชื่น แขวงบางซื่อ เขตบางซื่อ กรุงเทพฯ 10800 TAX ID 010-553-300-1556

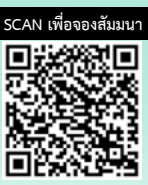

**สงวนลิขสิทธิ์ รหัส 07709P**

# เทคนิคการใช้ <mark>¤</mark> Excel Macro เพื่อลดเวลาและเพิ่มประสิทธิภาพในการทำงาน กรุณานำ Notebook ที่มีMS Office 2016ขึ้นไป มาในวันสัมมนา

หากคุณเปนคนหนึ่งที่ตองใช *Excel* ทำงานเดิมๆ ดวยคำสั่งเดิมๆ ขั้นตอนแบบเดิมๆ ซ้ำๆ ทุกวัน คุณสามารถใช *Excel Macro* ชวยประหยัดเวลาในการทำงานใหคุณไดเพียงแคกดปุมเดียวเทานั้น *Excel Macro* จะทำงานเหลานั้นแทนคุณ เพียงคุณเรียนรูวิธีการใชงาน *Macro* การทำงานของคุณจะงาย และเร็วขึ้นจนคุณตองรองวาวว *!!!!* 

ปจจุบันในหลายๆ องคกรไดมีการนำโปรแกรม *Microsoft Excel* เขามาชวยอำนวยความสะดวก ้ในการพัฒนาระบบงานที่มีขีดความสามารถสูงขึ้นกว่าการใช้งานคำสั่งปกติ โดยรวมเอาความสามารถทั้งด้าน *Spreadsheet* และดานการทำงานแบบอัตโนมัติเขาไวดวยกัน *Excel* จึงไมไดเปนแคเพียงโปรแกรม *Spreadsheet* เพียงอยางเดียวเทานั้น แตยังมีความสามารถในการพัฒนาระบบงานอัตโนมัติฝงอยูใน *Spreadsheet* ไดอีกดวย ซึ่งผูใชสามารถสรางระบบงานอัตโนมัติใน *Excel* ไดดวยการบันทึก *Macro* นั่นเอง

ดังนั้นหากผูใชงานทำความรูจักและทำความเขาใจเกี่ยวกับ *Macro* อยางถูกตองแลวก็จะสามารถ นำมาประยุกต์ใช้งานในองค์กรให้มีความยืดหย่น สะดวกสบายยิ่งขึ้นได้และสามารถต่อยอดพัฒนาระบบงาน ที่มีประสิทธิภาพไดในอนาคตอีกดวย

## กำหนดการสัมมนา อัตราคาสัมมนา

# วันพุธที่ 25 กันยายน 2567

(เวลา 09.00 - 16.00 น.) ณ หองสัมมนา

#### โรงแรมอินเตอรคอนติเนนตัล กรุงเทพ

(ฝั่งตึกฮอลิเคย์ อินน์) ถ.เพลินจิต (รถไฟฟา BTS สถานีชิดลม ทางออกที่ 6)

สมาชิก (Tax, HR) 4,200 + VAT 294 = 4,494 บาท บุคคลทั่วไป

 $4.900 + VAT 343 = 5.243$  บาท

(รวมเอกสาร ชา กาแฟ อาหารว่าง อาหารกลางวัน ณ หองอาหาร Ginger โรงแรม Holiday Inn)

# สนใจสำรองที่นั่งไดที่ TEL 02-555-0700 กด 1

#### 1. ทำความรูจักกับ Macro และประโยชนการจัดการขอมูลใน Excel

- ความหมาย แนวความคิดเบื้องตน และสิ่งที่ Macro สามารถทำได
- Macro Recorder
- เตรียมแฟม Excel ใหพรอมกอนเริ่มบันทึก Macro
- การเตรียมตัวกอนบันทึก Macro
- การกำหนดความปลอดภัยให้กับ Macro

#### 2. การสราง Macro ดวย Macro Recording

- ส่วนประกอบของหน้าต่าง Macro Recording
- ประเภทของการบันทึก Macro
- การเรียกใช้งาน Macro ที่สร้างไว้

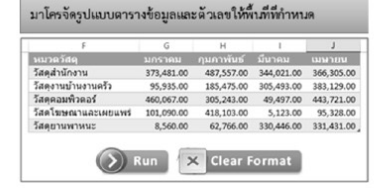

3. เทคนิคการใช้คีย์ลัด (Hotkey) ในระหว่างบันทึกมาโครเพื่อให้สามารถนำไปใช้ได้อย่าง

มาโครนำข้อมูลหลายเวิร์คซีหมาวางต่อกัน

#### ยืดหยุนและมีประสิทธิภาพ

#### 4. Workshop ฝกปฏิบัติบันทึก Macro ดวยกลุมคำสั่งตางๆ ใน Excel

- Copy Paste Specials
- **Goto Specials**
- **E** Fills Blank Region
- **Create Chart**
- Create PivotTable
- Sort Data
- **Filter Data**
- **Remove Duplicate**
- **Text To Column**

#### 5. แนวทางการประยุกตใชงาน Macro Recording เพื่ออำนวยความสะดวกในการทำงาน

# **อาจารย์ พิชญ์ศิณี แขเพ็ญอำไพ**<br>- วิทยากรคอมพิวเตอร์รับเชิญหน่วยงานภาครัฐ เอกชนและสถาบันฝึกอบรมชั้นนำ

Data Sheet 1-3

- วิทยากร
- 

#### - ที่ปรึกษาด้านคอมพิวเตอร์โปรแกรมชุด Microsoft Office, โปรแกรม Open Source, ด้านการพัฒนาบทเรียนและสื่อการสอนทางคอมพิวเตอร์ ด้านการพัฒนาหลักสตรคอมพิวเตอร์ หน่วยงานภาครัฐและเอกชน

้ชำระค่าสัมมนาเป็น เงินสด หรือ เช็ค สั่งจ่ายในนาม **บริษัท ฝึกอบรมและสัมมนาธรรมนิติ จำกัด** 178 อาคารธรรมนิติ ชั้น 4 ซ.เพิ่มทรัพย์ (ประชาชื่น 20) ถ.ประชาชื่น แขวงบางซื่อ เขตบางซื่อ กรุงเทพฯ 10800 TAX ID 010-553-300-1556 (สำนักงานใหญ) (กรณีไมมีหนังสือรับรองหัก ณ ที่จาย ตองชำระเต็มจำนวน) งดรับเช็คสวนตัว

#### **ยิ่งอบรมมาก ยิ่งเสียภาษีน้อย ค่าอบรมสามารถลงรายจ่ายได้เพิ่มขึ้นถึง 200%**

**สนใจสํารองที่นั่งได้ที่TEL 02-555-0700 กด 1**

# หัวขอสัมมนา

#### ภาพตัวอย่าง WORKSHOP (บางส่วน)

#### มาโครจัดรูปแบบตารางข้อมูลและตัวเลขให้พื้นที่ที่กำหนด  $\overline{G}$  $\overline{H}$ ī ่<br>คุมภาพันธ์ มีนาคม ้หมวดวัสดุ มกราคม เมษายน วัสดุสำนักงาน 373,481.00 487,557.00 344,021.00 366,305.00 ้วัสดุงานบ้านงานครัว 185,475.00 305,493.00 383,129.00 95,935.00 305,243.00 49,497.00 443,721.00 วัสดุคอมพิวตอร์ 460,067.00 ์<br>วัสดโฆษณาและเผยแพร่ 5,123.00 95,328.00 101.090.00 418.103.00 วัสดุยานพาหนะ 8,560.00 62,766.00 330,446.00 331,431.00  $\left(\frac{1}{2}\right)$  Run X Clear Format

#### **มาโครÿรšางและเปลี่ยนประเภทกราฟที่ตšองการ**

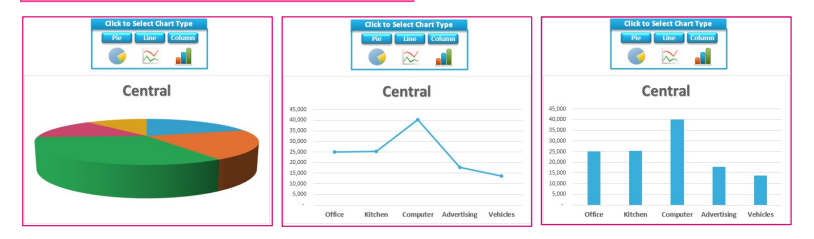

#### ิมาโครแสดงกราฟสรุปยอดขายสินค้าภาคต่างๆ ตามที่คลิกเลือก

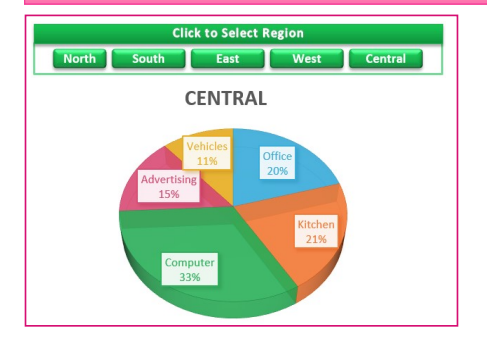

#### มาโครสร้างตารางสรุปผลรวมยอดขายหลายสาขา

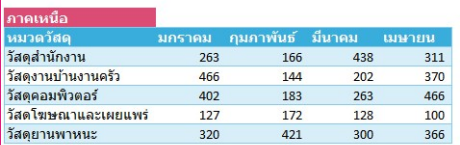

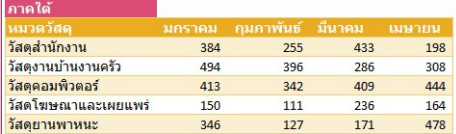

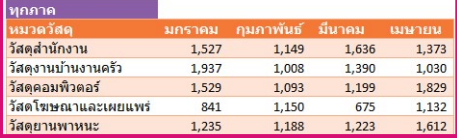

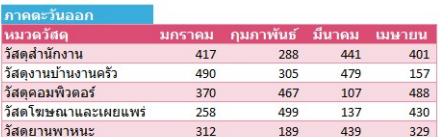

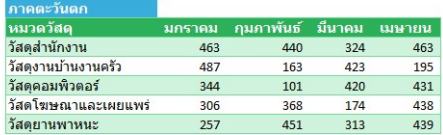

## มาโครเติมข้อมูลลงช่องว่างเพื่อให้เป็นตารางฐานข้อมูล

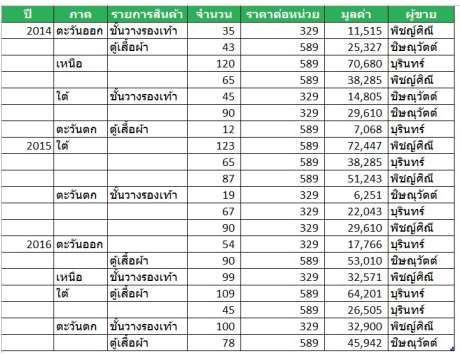

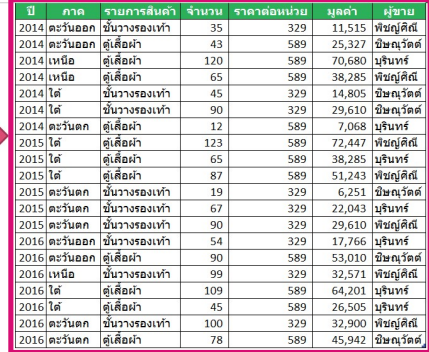

#### มาโครนำข้อมูลหลายเวิร์คชีทมาวางต่อกัน

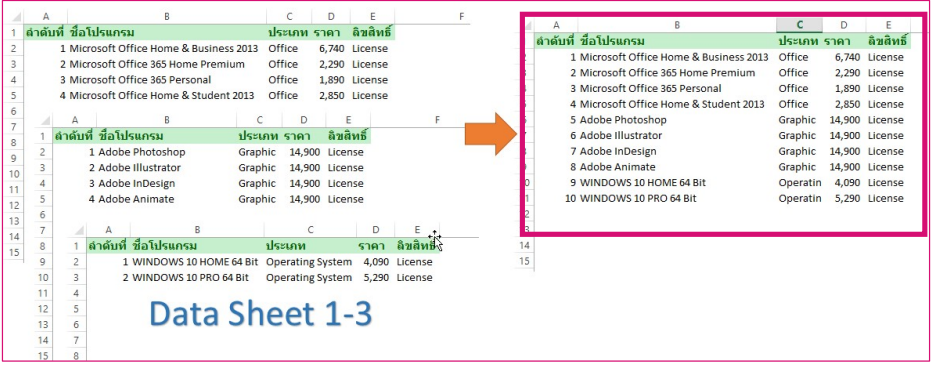